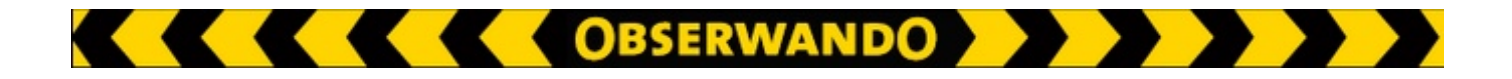

# **EQTrace Key WLAN**

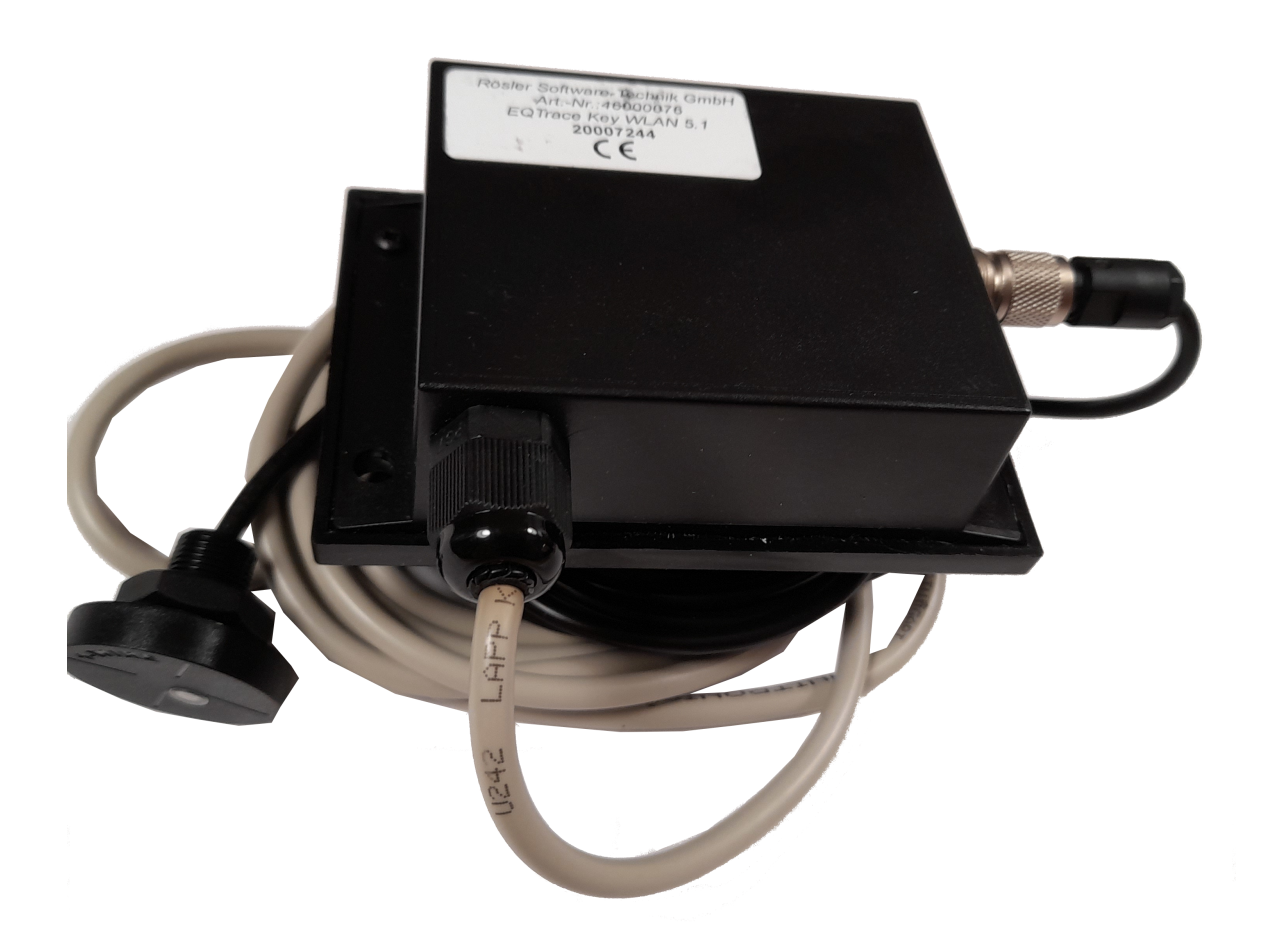

## *Handbuch*

© 2011-2024 Rösler Software-Technik Entwicklungs- und Vertriebsgesellschaft mbH, Germany Seite 1/6 18.03.2019

**THE REAL PROPERTY OBSERVANDO DE REAL PROPERTY** 

## **5. Kabelbelegung**

Der folgenden Tabelle können Sie die Farbe, die Funktion und eine Bemerkung zu jedem Kabel entnehmen.

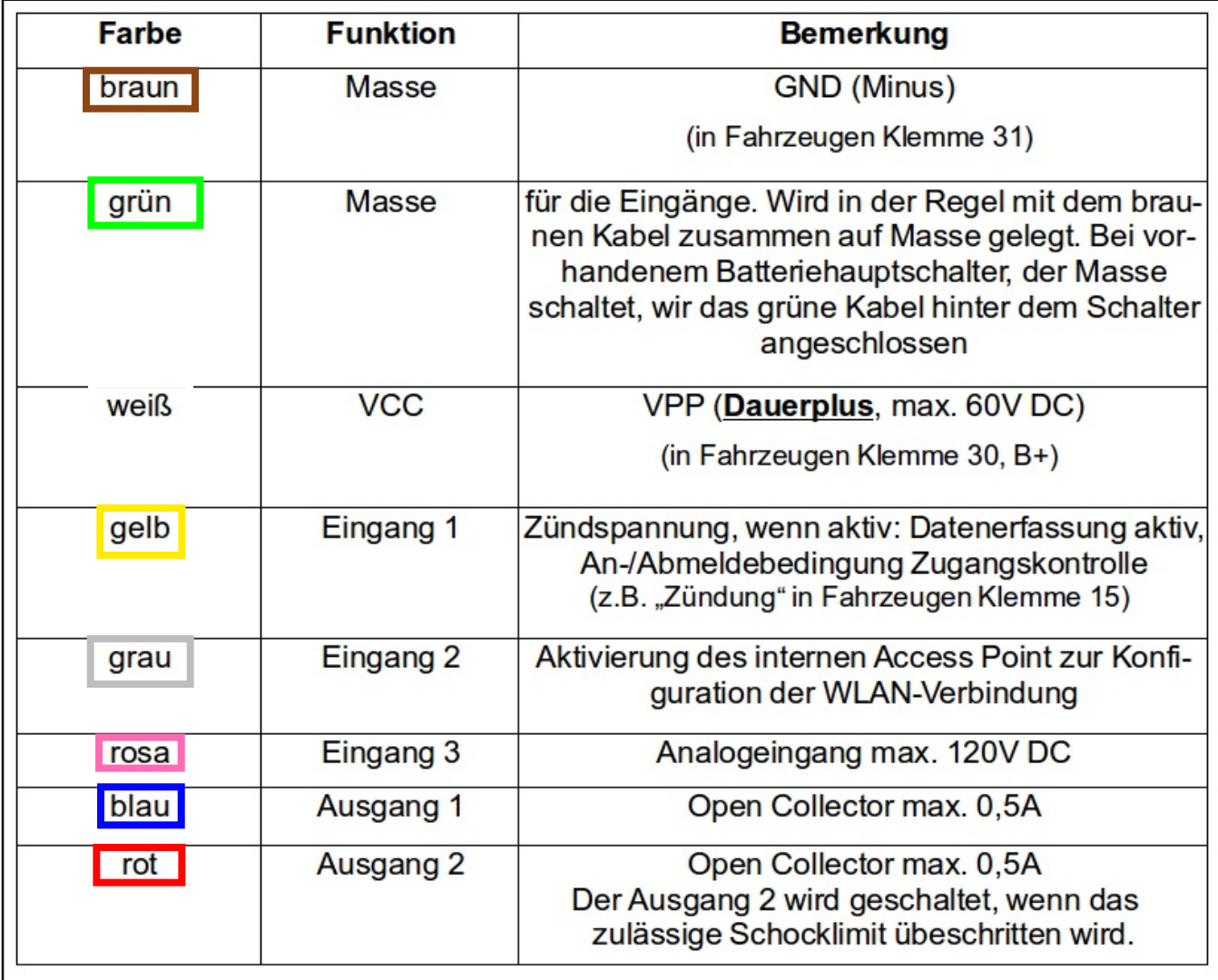

## **6. Bedeutung der LED am Gerät**

### **Rot:**

*blitzt im 3s-Takt:* Das Gerät ist bestromt und funktionsbereit.

## **Grün:**

langsam blinkend: Der Access Point wurde aufgestellt, sodass die WLAN-Verbindung über die App konfiguriert werden kann.

*schnell blinkend:* Ein Client ist mit dem internen Access Point verbunden.

*einmal blitzend:* Eine Verbindung zum externen Access Point besteht.

zweimal blitzend: Eine Verbindung zum Obserwando-Server besteht.

## **7. WLAN-Konfiguration**

Die WLAN-Konfiguration wird über die Obserwando-WLAN App durchgeführt. Hierzu muss der interne Access Point im EQTrace-WLAN aktiviert werden. Dies erfolgt, wenn

- keine gültigen Zugangsdaten vorhanden sind.

- eine Master-Anmeldung über den RFID-Reader erfolgt.
- Eingang 2 aktiv ist.
- der normale externe Access Point nicht erreichbar ist.

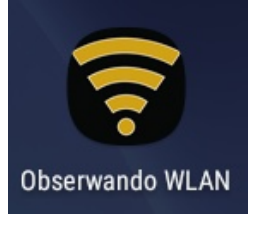

(In diesem Modus wird einmal pro Minute nach verfügbaren bekannten Netzwerken gescannt. Falls ein solches Netzwerk gefunden wird, erfolgt eine Einwahl und der interne Access Point wird deaktiviert.)

Über die App können maximal 256 unterschiedliche WLAN-Zugangsdaten konfiguriert werden.

## **8. SSID (Seriennummer des Gerätes)**

Die SSID des internen Access Points ist die Seriennummer des Gerätes (2000xxxx). Das Passwort wird in der App automatisch über einen Algorithmus erstellt. Es können über die App nur Geräte konfiguriert werden, die sich in dem jeweiligen Kunden-Account befinden. Ein Zugang zur App ist nur über gültige Zugangsdaten möglich.

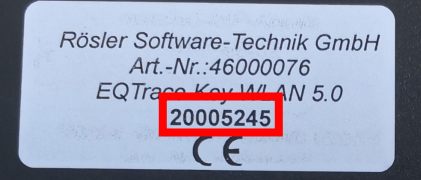

## **9. Analogeingang**

Der Analogeingang dient zum Messen der Betriebsspannung, wenn z.B. bei einem Gabelstapler mit 80V Betriebsspannung das EQTrace Key WLAN über einen Spannungswandler versorgt werden muss. Das Gerät würde ansonsten immer nur die Ausgangsspannung des Spannungswandlers messen, nicht aber die eigentlich Batteriespannung. Diese Funktion muss in den Geräteparametern aktiviert werden. Der Analogeingang hat einen maximalen Spannungswert von 120V.

## **10. Stromsparmodus**

Um beispielsweise im Winter die Starterbatterie zu entlasten, kann der Stromsparmodus aktiviert werden, sodass bei ausgeschalteter Maschine das WLAN-Modul abgeschaltet wird. Im Stromsparmodus blinkt am Schlüsselleser die grüne LED im Skundentakt kurz auf und die rote LED am Gerät alle 5s. Das EQTrace-WLAN überwacht im Stromsparmodus weiterhin kontinuierlich die Zustände der Eingänge 1 und 2 sowie die Werte des Beschleunigungssensors. Sobald wieder Bewegung erkannt wird, ist auch das WLAN-Modul wieder aktiv. Die Defaultwerte für den Stromsparmodus sind wie folgt:

Übergang in den Stromsparmodus nach 15 Minuten ohne Bewegungserkennung.

- Regelmäßige Aufwachzeit 08:00 UTC
- Wachdauer innerhalb der Aufwachzeit : 30 Minuten

Der Schlüsselleser bleibt auch im Stromsparmodus aktiviert.

© 2011 2024 Rösler SoftwareTechnik Entwicklungs und Vertriebsgesellschaft mbH, Germany Seite 5/6 18.03.2019

**THE RESERVANDO DE RESERVE** 

## **11. Kontakt und Hilfe**

Haben wir Ihr Interesse an diesem Produkt geweckt, dann können Sie sich unter den folgenden Kontaktdaten bei uns melden.

Benötigen Sie Hilfe? Dann können Sie uns ebenfalls über die folgenden Kontaktdaten kontaktieren:

### **Rösler Software-Technik Entwicklungsund Vertriebsgesellschaft mbH**

*Telefon:* 0421 / 802270-21 *EMail:* info@obserwando.de www.obserwando.de